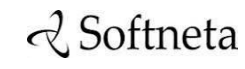

UAB Softneta K. Baršausko st. 59B LT-51423, Kaunas, Lithuania [info@softneta.com](mailto:info@softneta.com) [www.softneta.com](http://www.softneta.com/)

# 2 Softneta

**MedDream USER MANUAL (version 8.4.0)**

© 2024, Softneta UAB, Kaunas

All rights reserved in the event of granting of patents or registration as a utility patent.

All names of companies and products mentioned in this user's manual may be trademarks or registered trademarks. References to products of other manufacturers are for information purposes only. Such references are intended neither as an approval nor a recommendation of these products. Softneta UAB accepts no liability for the performance or use of such products.

Other brand names, software and hardware names used in this user`s manual is subject to trademark or patent protection. The quoting of products is for informational purposes only and does not represent a trademark misuse.

This user`s manual is protected by copyright. Unless exclusively authorized in writing, dissemination, duplication or other commercial exploitation of this documentation set or communication of its contents or parts of it is not permitted. In case of infringement, the violator may be liable to pay compensation for damages.

Specifications due to technical developments are subject to change. This user`s manual is not subject to the revision service. Please contact the manufacturer or authorized dealer to request the latest edition of the manual.

## <span id="page-2-0"></span>**Table of Contents**

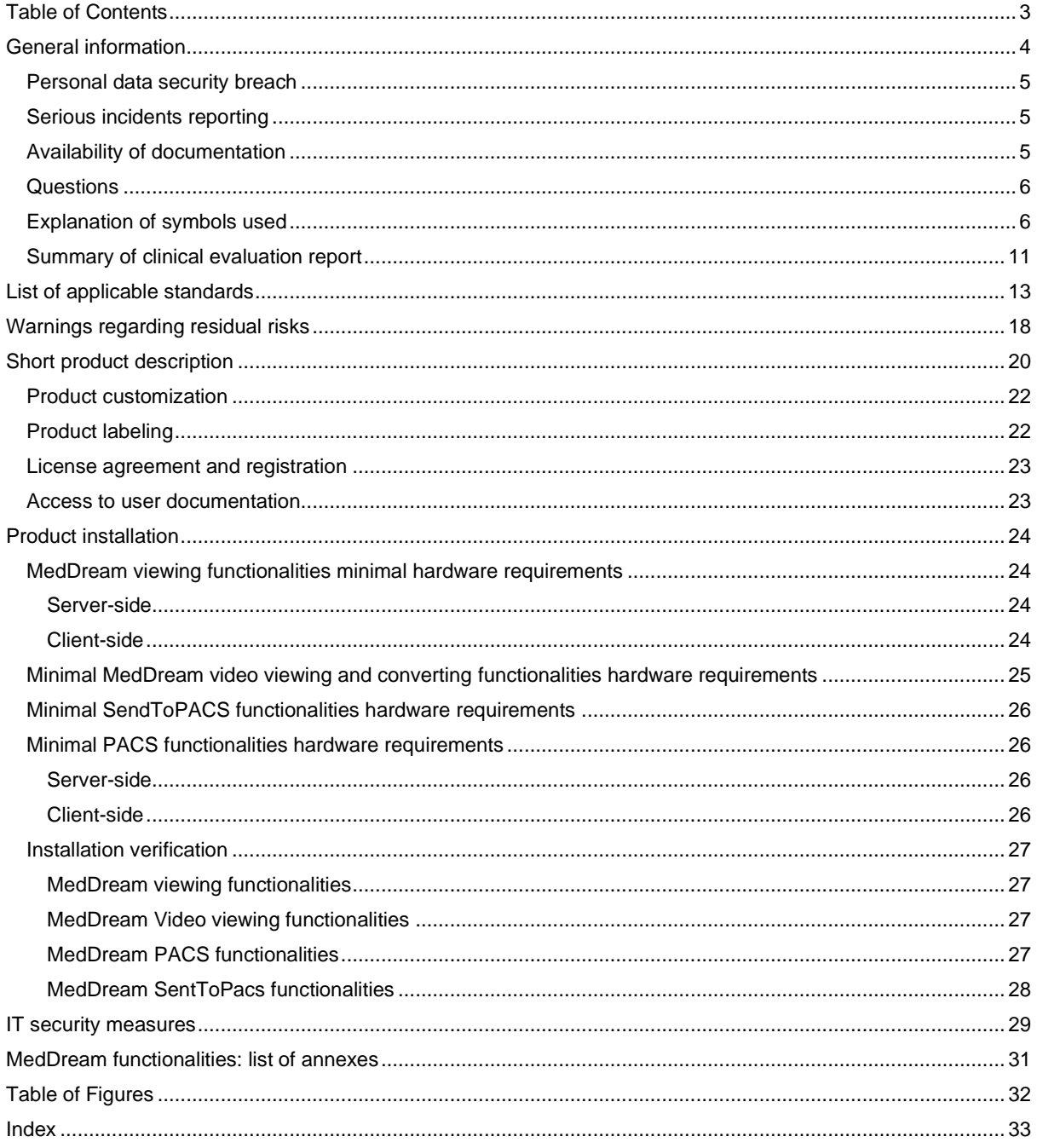

## <span id="page-3-0"></span>**General information**

This user`s manual describes **MedDream** functionalities and operation with **MedDream**.

Seeking to ensure patient safety, software should be used by intended use. You should therefore ensure that you are thoroughly familiar with the user manual before setting up and using **MedDream** for the first time.

**MedDream** is dedicated only to show ePHI (Electronic protected health information) contained in study file. **MedDream** does not replace medical professionals and could be used only as an additional tool. No special facilities or special training of the medical software **MedDream** users are required.

Please note that medical images quality, sharpness, accuracy and other parameters, relevant to the users, directly depends on the technical capabilities of medical device, which is generating medical images, on the monitor and printer technical capabilities.

MedDream is a software – picture archiving and communication system – intended to display, process, read, report, communicate, distribute, store and archive medical data which are available as DICOM or/ and non-DICOM data, including mammographic images and bio signals. MedDream converts case related non-image documents, archives them as DICOM data and serves as a vendor neutral archive. MedDream supports the medical professionals in diagnosis.

#### INTENDED USE FOR ALL COUNTRIES EXCEPT UNITED STATES OF AMERICA

MedDream is a software intended to aid in diagnosis by visualization various medical images, video and signals, measuring data in DICOM images and management DICOM images, when the patient is not in lifethreatening state of health, time is not critical for medical decision and no major therapeutic interventions are required.

**Indications for use:** MedDream is a software intended to aid in diagnosis by visualization various medical images, video and signals, measuring data in DICOM images and management DICOM images, when the patient is not in life-threatening state of health, time is not critical for medical decision and no major therapeutic interventions are required.

Contraindications: None.

**Work environment:** The device is provided for the professional user. MedDream is intended for medical professionals and is provided to use in professional environments dedicated for medical diagnosis. Device is dedicated for continuous work.

#### INTENDED USE FOR UNITED STATES OF AMERICA

MedDream does not replace medical professionals and could be used only as an additional tool. No special facilities or special training of the medical software MedDream users are required.

Please note that medical images quality, sharpness, accuracy and other parameters, relevant to the users, directly depends on the technical capabilities of medical device, which is generating medical images, on the monitor and printer technical capabilities.

**Indications for Use:** MedDream is a software only Medical Image Management and Processing System intended to display, process, read, report, communicate, distribute, store, and archive medical data which is available as DICOM or HL 7 data, including mammographic images, and bio signals. MedDream also converts case-related non-image documents, archives them as DICOM data, and serves as avendor-neutrall archive. It supports the physician in diagnosis.

Typical users of this system are trained professionals, including but not limited to physicians, radiologists, nurses, medical technicians, and assistants.

**NOTE**. Web based image distribution on mobile device display of mammographic images are not intended for diagnostic purposes.

**For users in the United States of America:** Mobile device display is not intended for diagnostic purposes.

**WARNING!** Mobile device display is intended for informational purposes only, not for diagnostic purposes.

**WARNING!** Software usage not by intended use may cause patient death, potential injury or serious health impairment, requiring professional medical intervention.

**CAUTION**! Consider country specific regulations regarding monitors and their maintenance.

**CAUTION**! In the U.S., for primary image diagnosis in Mammography only uncompressed or non-lossy compressed images must be used.

**Types of use:** MedDream is intended for multiple patient multiple use.

MedDream Catalogue number: MDSY.

Known limitations:

- MedDream viewing functionalities may not be used with Internet Explorer 11 browser;
- MedDream viewing functionalities may be blocked by browser security if launched in iFrame.

**Risk and Benefit:** Using MedDream by its intended use does not cause risk, which could influence patient health status or health changes, but facilitate work of medical professionals, provide a better opportunity for accurate diagnosis.

Clinical data are collected, stored and managed as described below:

- By implementing post market clinical follow-up studies;
- By analyzing results of collected preclinical data:
- By implementing competitor analysis and literature analysis;
- By managing risk;
- By managing complaints and problems;
- By collection vigilance system data;
- By implementing biomedical research.

MedDream is continually tested. All critical issues are corrected immediately and users are informed about software functionality limitations and risks.

<span id="page-4-0"></span>In case of MedDream bugs please immediately contact to Softneta support at this email: support@softneta.com.

## **Personal data security breach**

In case of personal data breach (including but not limited to cybersecurity breach) please immediately (but not later than during 24 hours) inform medical software Manufacturer Softneta UAB by using below mentioned contacts: SOFTNETA Data Protection Officer (contacts of Data Protection Officer are public available www.softneta.com). Name, Surname: Raimundas Mikalauskas Tel. +370 630 06808 Mail: dpo@softneta.com

## <span id="page-4-1"></span>**Serious incidents reporting**

Any serious incident that has occurred in relation to the device should be reported to the manufacturer (via email: [support@softneta.com\)](mailto:support@softneta.com) and the competent authority of the Member State in which the user and/or patient is established.

## <span id="page-4-2"></span>**Availability of documentation**

Electronic version of MedDream User Manual in Lithuanian and English is free available on the Softneta UAB website [\(www.softneta.lt](http://www.softneta.lt/) [/ www.softneta.com](http://www.softneta.com/) in the "Products" section) as well as access to the supporting software versions. Instructions are included in the "Product description" part in the section "Downloads". User Manual could be opened in a browser or saved in pdf format and downloaded to Your computer.

Software Install Manual and Integration Manual arei added as a separate document to the User Manual.

If You require paper version of User Manual, please ask us by email: [support@softneta.com.](mailto:support@softneta.com) Paper version of these documents will be sent not later than in 72 hours after receiving Your request (to the address You specify).

## <span id="page-5-0"></span>**Questions**

Please visit out F.A.Q. in Softneta UAB webpage for answers to frequently asked questions or problems.

**WARNING!** In the event of malfunction of the device or changes in its performance that may affect safety, contact to manufacturer.

**CAUTION!** Incorrectly installed software could cause inconvenience to medical professionals using the software and disruption of the medical professional activities.

If you have any questions or comments regarding MedDream functionalities or this user`s manual, please contact Softneta UAB Customer support[: support@softneta.com.](mailto:support@softneta.com)

## <span id="page-5-1"></span>**Explanation of symbols used**

During MedDream usage please pay attention to important information, related to patient safety, which is warning about software functions, whose implementation errors may pose a risk to patient health. The symbols in this User Manual are intended to alert user about possible errors in the software or its use. Please read the information carefully as you see the symbols described below.

**WARNING!** This indicates a hazardous situation which may cause patient death, potential injury or serious health impairment, requiring professional medical intervention.

**CAUTION!** This indicates a hazardous situation which may cause minor potential injury, not requiring professional medical intervention, or simply cause inconvenience to medical professionals using software without affecting patient health status or health changes.

**NOTE!** Information, hints and advice for a better understanding of the instructions to be observed in the operation of the instrument.

#### Additional Symbols:

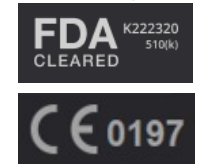

FDA cleared product, which means the manufacturer can demonstrate that the product is substantially equivalent to another (similar) legally marketed device that already has FDA clearance or approval

Product certified according to the Regulation (EU) 2017/745 by notified body TÜV Rheinland LGA Products GmbH

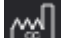

Country of manufacture

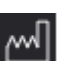

Release date

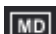

**UDI** 

Medical device class

Unique device identifier

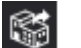

**Distributor** 

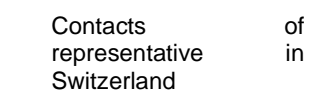

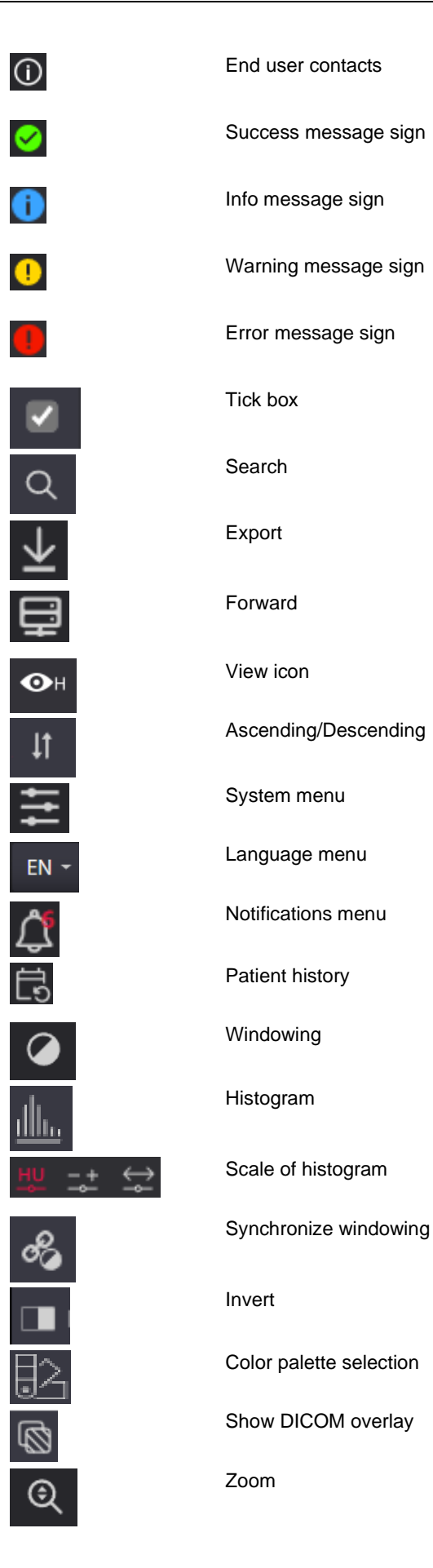

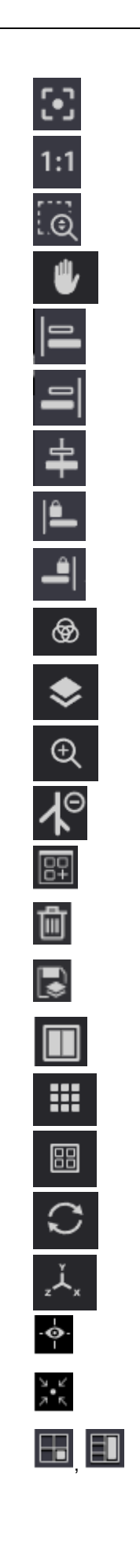

Fit to screen Original resolution Zoom selection Pan Align Left Align Right Align Center Align & Lock Left Align & Lock Right **Channels** Scroll Magnifier Digital Subtraction Montage Delete selected montage image Save montage Panels Layout Multi image/series Reset MPR (multi-planar reconstruction) Show/Hide axes Move axes to center MPR layout with 3D image

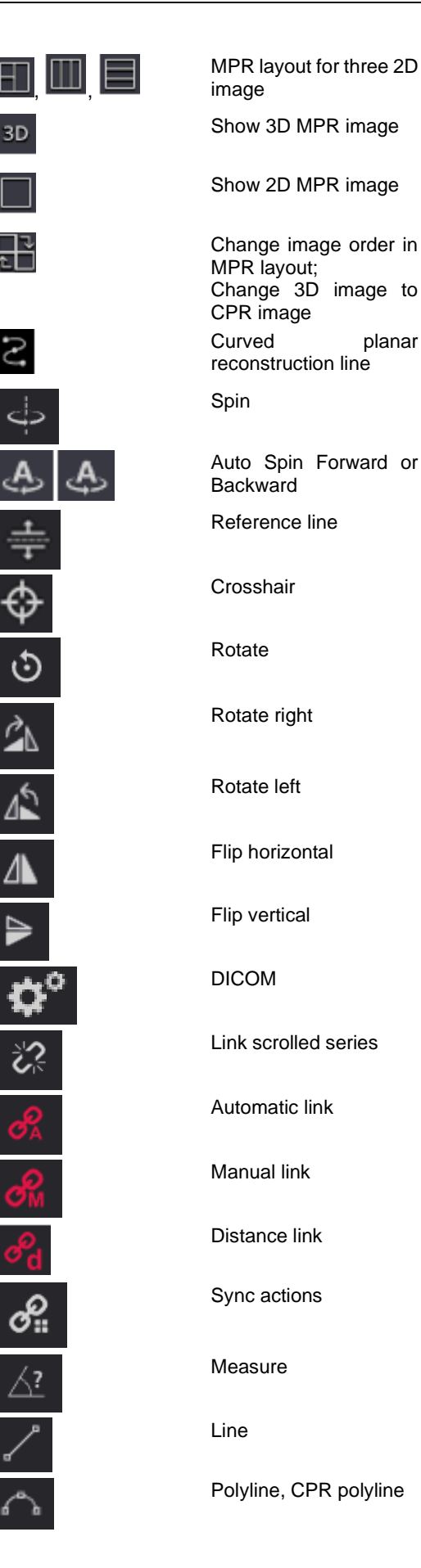

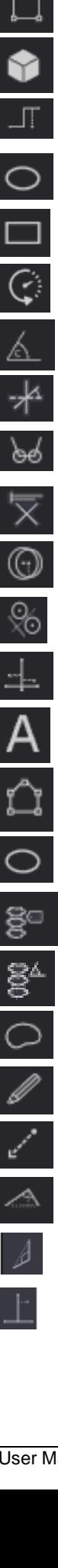

Area

Volume

Height Difference

Ellipse

Rectangle

Velocity Time Integral (VTI)

Cobb Angle

Tibial Plateau Angle

Norberg Angle

Verbal Heart Scale

Hip distraction index

Tibial tuberosity advancement

Cardiothoracic ratio

Text annotations

Region of interest, Closed polygon

Repulsor

Spine Labeling

Vertebra Angle

Flexpoly

Pencil

Arrow

Flatfoot

**Goniometry** 

TT-TG Distance

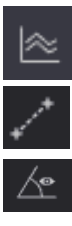

 $\mathcal{S}$ 

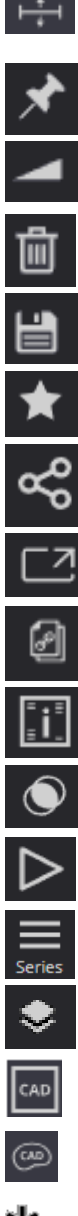

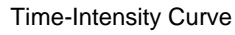

Calibration line

Show Angles

Ruler

Horizontal Line

**Continuous** measurement

Intensity

Delete all or selected measurements

Save annotation

Key objects

Share files via DICOM Library

Live share

Copy live share link

Info Labels

Fusion

Cine mode

Series

Series

CAD marks

CAD regions

Mass mark

Calcification mark

Plugins

4D tools

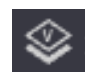

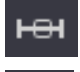

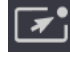

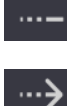

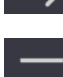

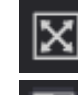

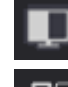

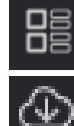

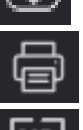

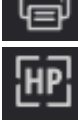

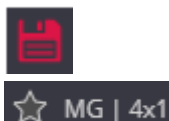

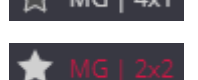

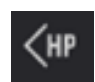

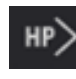

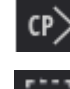

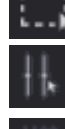

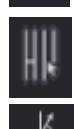

25  $\mathcal{E}$  $+5$ mm/s

Change horizontal scale (mm per second)

Construct 4D Series; virtual series thumbnail

Show 4D slider

icon

Presenter tool

Presenter tool. Fading line

Presenter tool. Fading arrow

Presenter tool. Draw

Full Screen

Theme

**Thumbnails** 

Preload series

Print

Hanging Protocol (HP)

HP snapshot saving enabled

HP snapshot saved

HP snapshot displayed

Apply previous Hanging protocol

Apply next Hanging Protocol

Show next comparison study

**Measurement** 

QT points

HR

QRS Axis

Filter

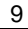

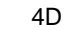

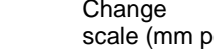

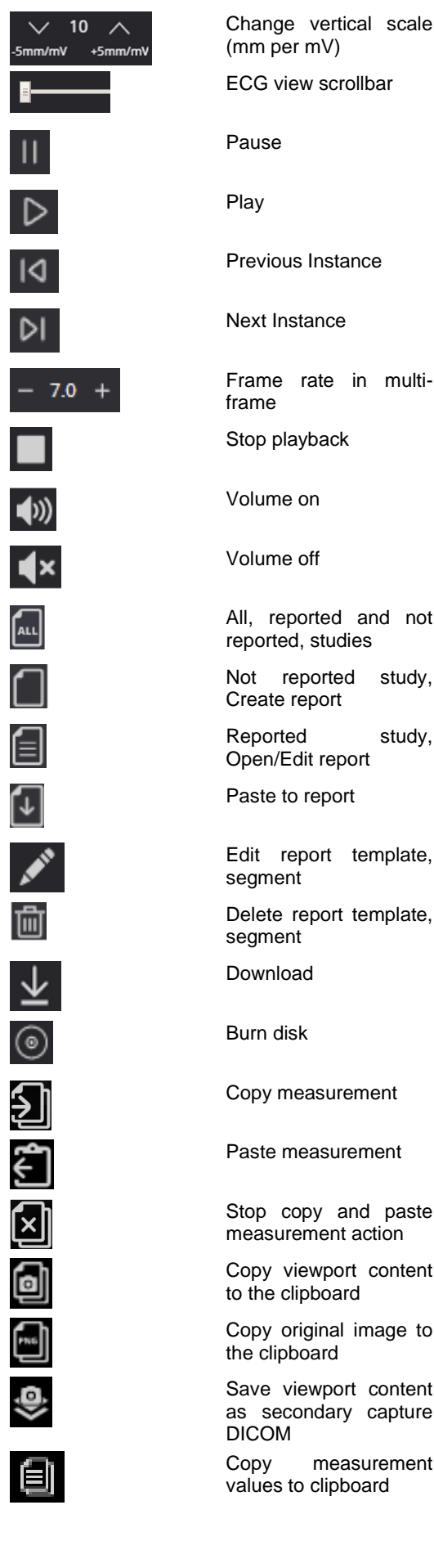

Frame rate in multi-All, reported and not Not reported study, Reported study, Edit report template, Delete report template, Copy measurement Paste measurement Stop copy and paste

Copy viewport content to the clipboard

Copy original image to the clipboard

Save viewport content as secondary capture

Copy measurement values to clipboard

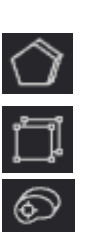

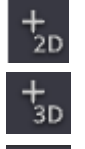

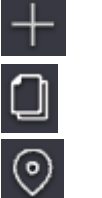

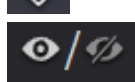

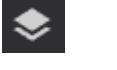

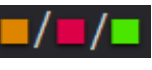

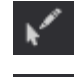

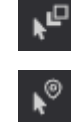

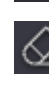

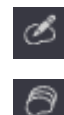

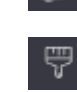

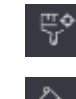

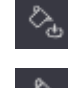

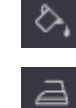

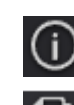

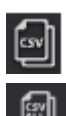

**Segmentation** 

Segmentation tool Bounding Box

Segmentation Smart Paint

Create 2D Bounding Box segment

Create 3D Bounding Box segment

Create Free Draw ar Smart Paint segment

Duplicate segment

Locate segment

Show/Hide segment

Group / Ungroup by Series

Change color

Click to Edit

Click to Send to Background

Hover to Select

Erase segment contour

**Contour** 

Interpolation

Paintbrush

Paintbrush with Reference Pixel

Fill Color

Fill Paintbrush

Smooth Edges

Segment measurement

Copy values to clipboard in CSV format

Copy all annotation measurements as CSV

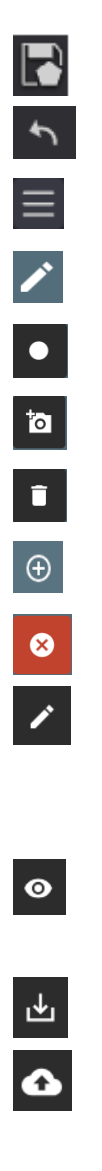

Save segments Undo last action  $\overline{\bigcirc}$   $\overline{\bigcirc}$   $\overline{\bigcirc}$ Assign shortcut Edit To start recording Take snapshot while recording Delete images or complete video Expand patient record Close study Open not saved (not converted to DICOM format) study in<br>CURRENT STUDY  $\circ$ **CURRENT** window for more  $\ddot{\phantom{1}}$ changes Open already saved (converted to DICOM format) study in DICOM VIEWER window Export the study to local or external drive Forward study to hospital DICOM archive (requires to setup remote DICOM archive in 7.1.2 Network settings) New study in the list, not reviewed Study is not stored in hospital DICOM archive Study is stored in hospital DICOM archive Study and patient information are

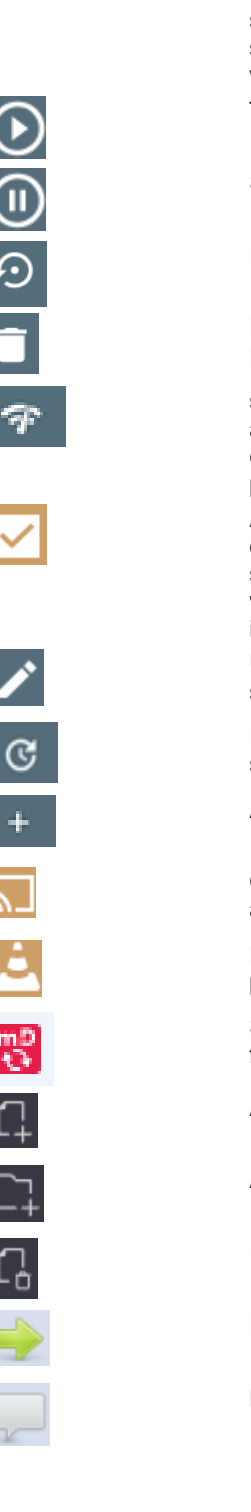

selected from scheduled modality worklist Try run task again Stop running task Rollback the task Delete task Delete source profile send DICOM C-ECHO and verify basic connectivity by DICOM protocol Activate source profile display video input source streaming window in application include on startup Update or change source profile settings Reload all active sources Add new source profile Can copy full stream address Download VLC media player format playlist file Send to PACS functionalities Add file Add folder Remove file Expand to series level Notes and attachments

## <span id="page-10-0"></span>**Summary of clinical evaluation report**

The device's risks were managed according to UAB "Softneta" internal risk management work instruction, which is based on the ISO 14971:2019 standard. During the risk management activities, the device was:

- Classified according to the Regulation (EU) 2017/745 on medical devices Annex VIII as a CLASS IIb medical device (the device's risk management file);
- Identified according to the EU 2007/47/EC directive and requirements defined in the ISO 14971:2019 standard's Appendix C (the device's risk management file);
- Ensured risk managed (implemented risk analysis, risk mitigation actions, residual risks verification) (the device's risk management file);
- Tested and verified for residual risks (retested) according to the risk management results and UAB "Softneta" Testing work instruction (software tests, user acceptance tests, clinical tests), (the device's risk management file).
- All the risk management activities were carried out by the risk management team.

Softneta gathers production and post-production information using the following Quality management system's areas: product realization; measurement analysis and improvement; change and problem management; auditing; post market data results. The above-mentioned activities ensure, that internal and external environments (in which the product exists) are constantly monitored and if changes occur all associated risks are re-managed.

Residual risks (hazard) with the "minor" severity (Results in injury or impairment requiring professional medical intervention) are mentioned in the section "Warning regarding residual risks". We don't have any residual risk with "serious" (or higher) severity.

Calculated risk-benefit ratio (percentage) value is lower than 1 (one), therefore it is considered that the software benefit outweighs the risk that may be encountered while using the software.

# <span id="page-12-0"></span>**List of applicable standards**

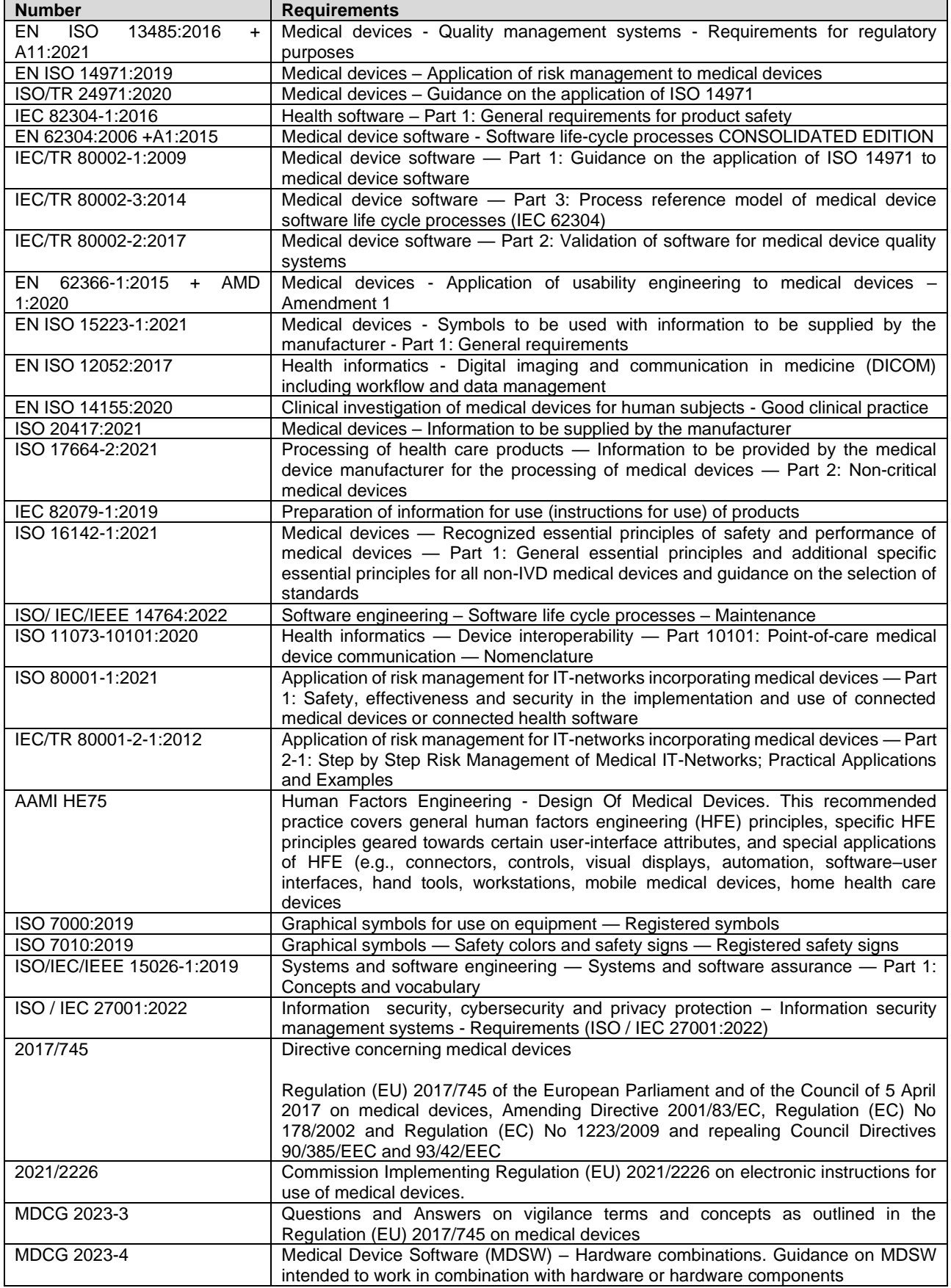

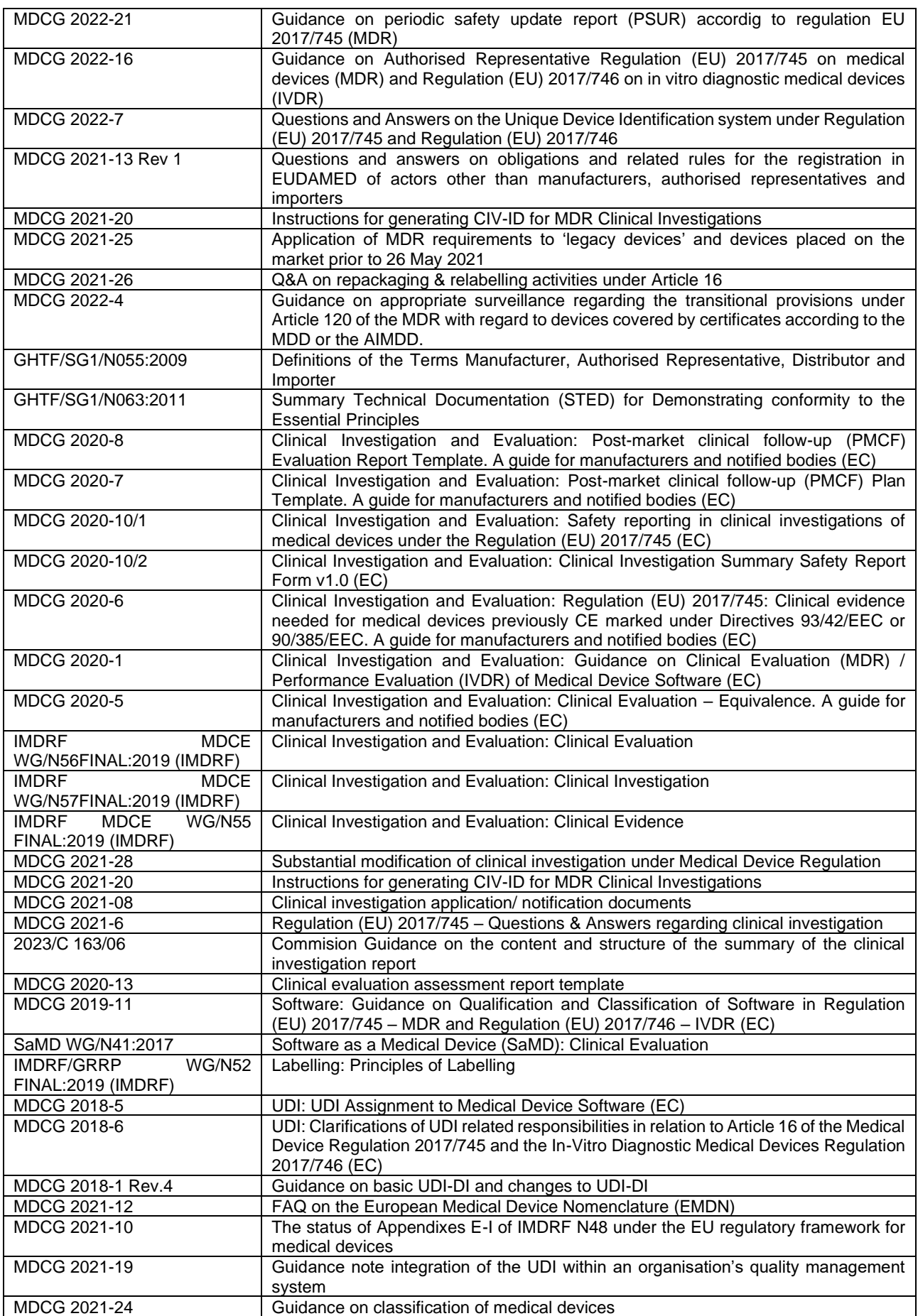

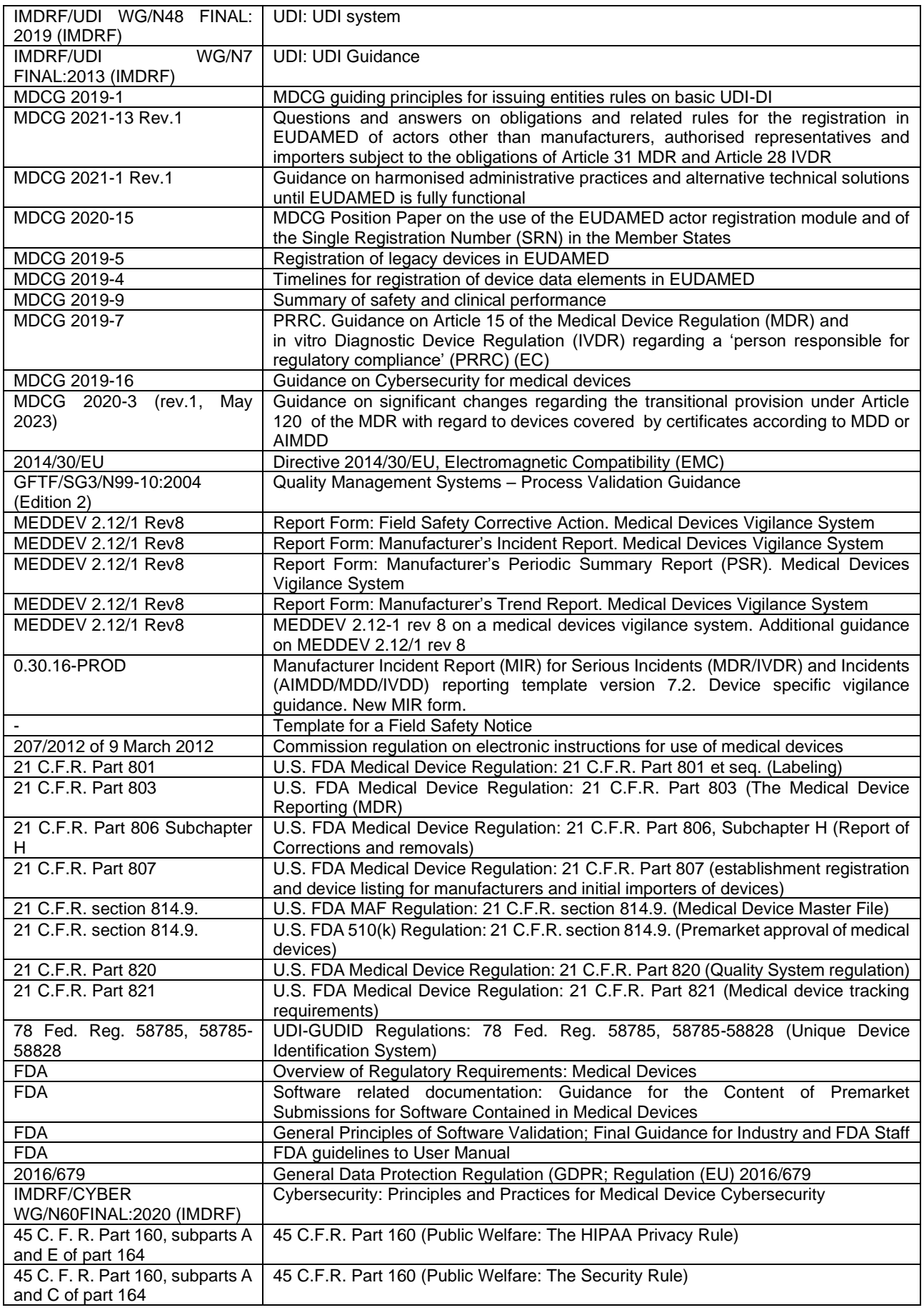

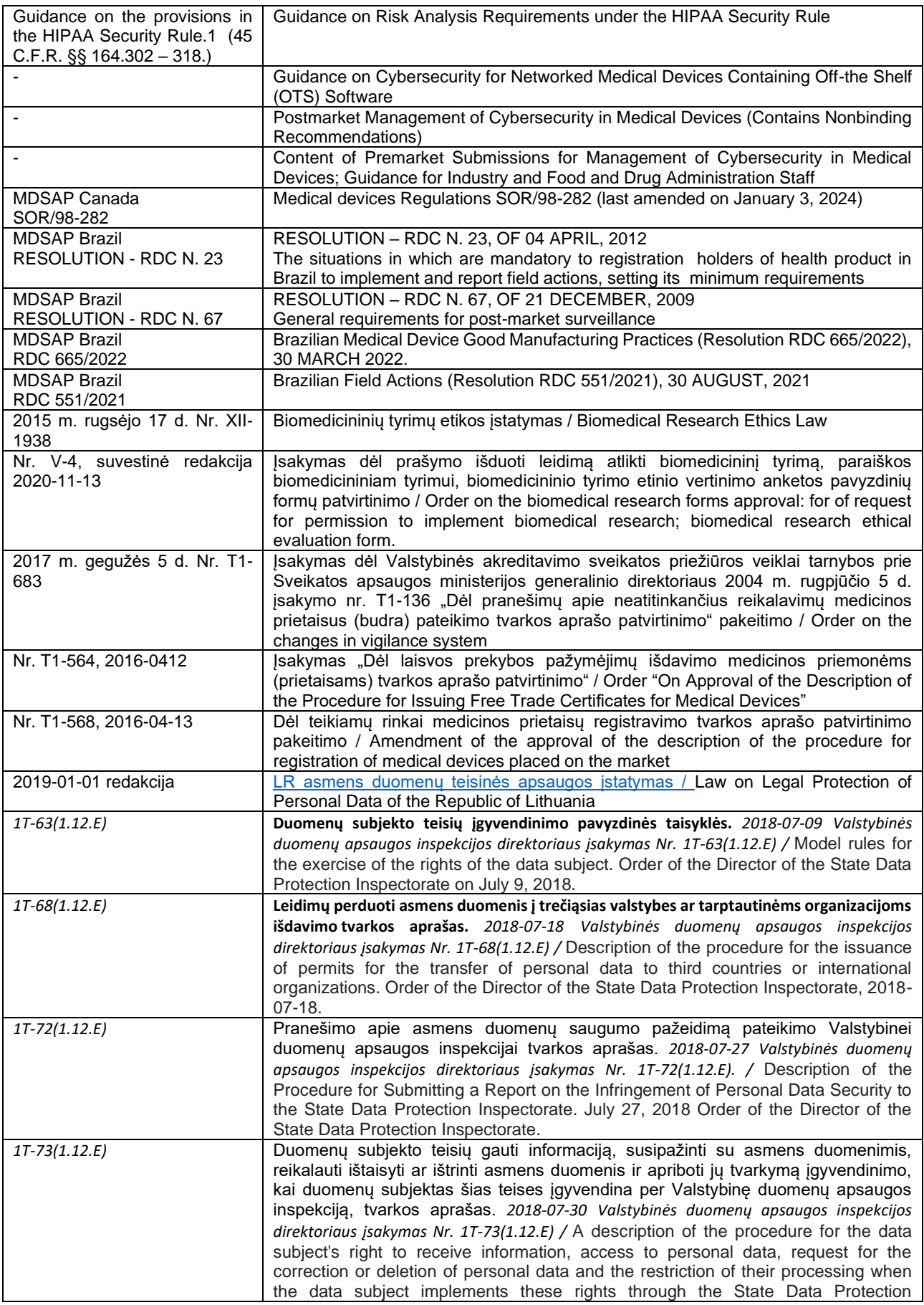

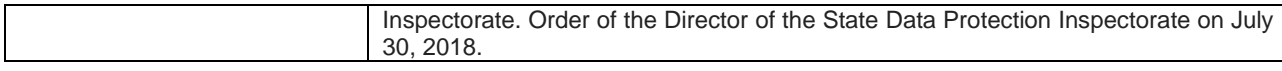

# <span id="page-17-0"></span>**Warnings regarding residual risks**

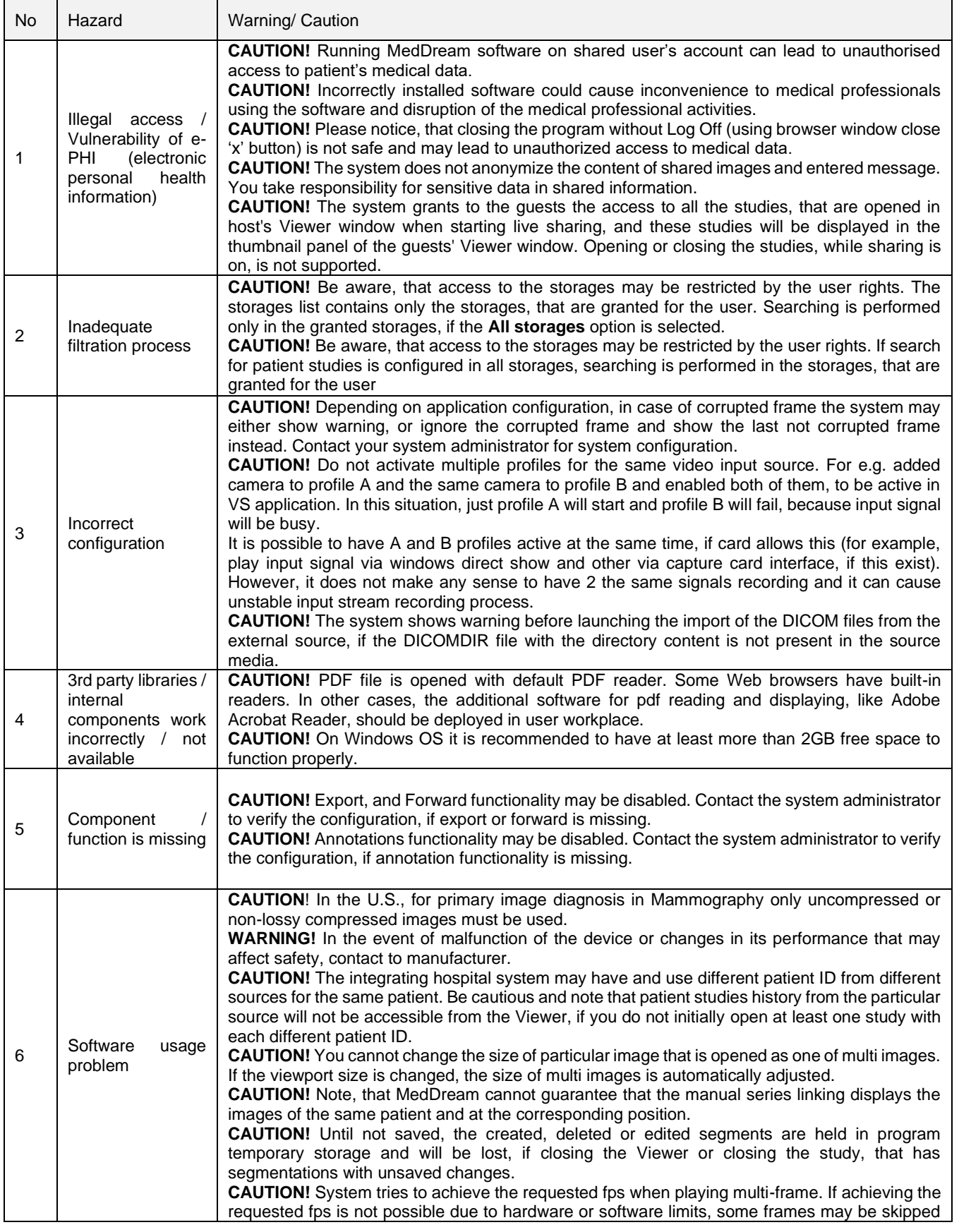

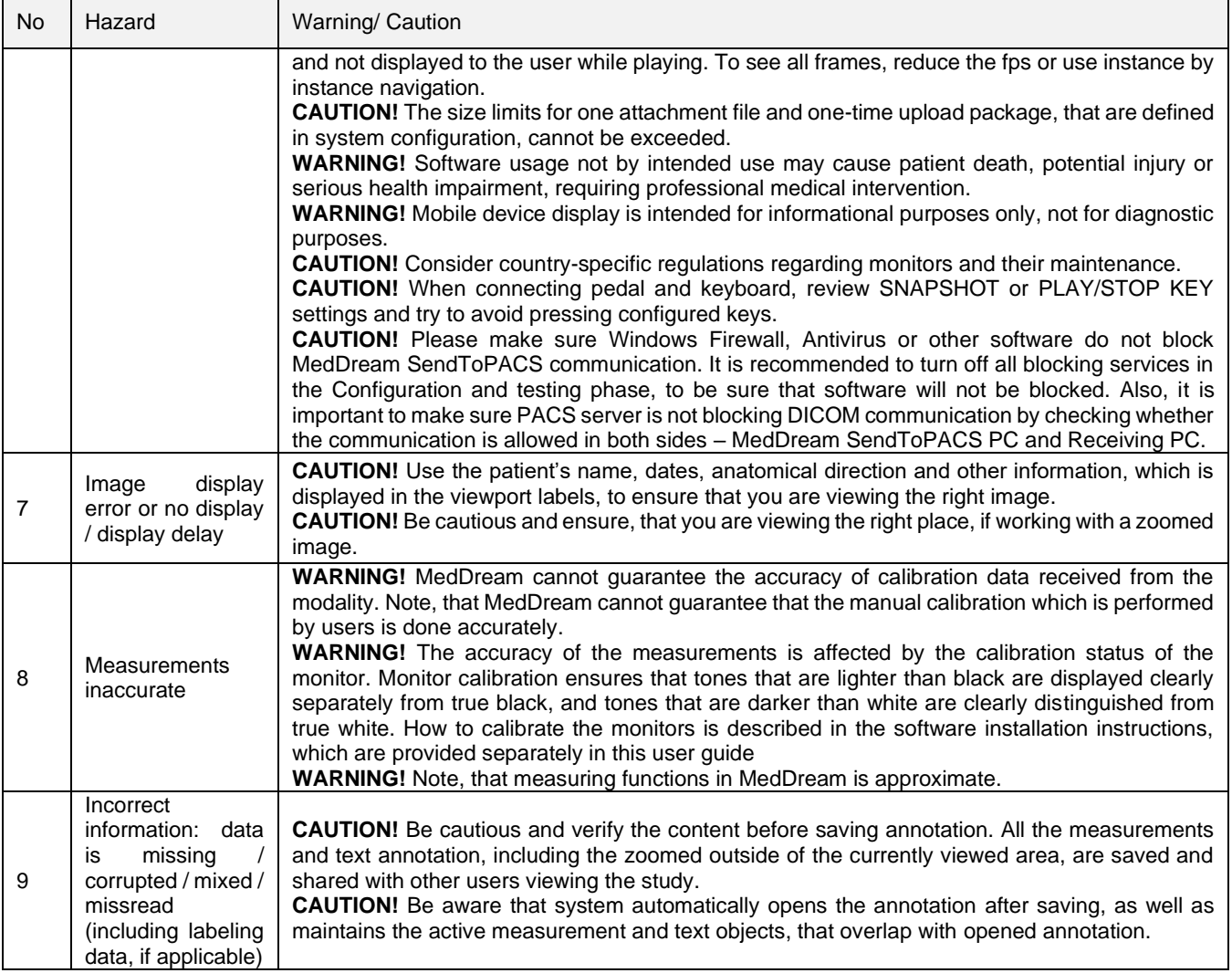

## <span id="page-19-0"></span>**Short product description**

MedDream is a HTML based package for PACS server which is designed to aid professionals in every day's decision-making process, connecting all the medical data into a unified and fast performing network. MedDream ensures a fast and reliable way to search, present and analyze the medical data (images and video files) on various devices: computers, smart phones, tablets and so forth. Intuitive user interface, simple, but very powerful software controllable by touchscreen Medical Panel PC. Storing locally more than 125 hours of HD videos and up to 100.000 of still images.

MedDream covers: radiology, cardiology, oncology, gastroenterology and many other fields of medical application. It seamlessly integrates with various medical imaging devices, such as: ultrasound (US), magnetic resonance (MRI), positron emission tomography (PET), computed tomography (CT), endoscopy (ES), mammography (MG), digital radiography (DR), computed radiography (CR), ophthalmology, and so forth. Core MedDream uses are:

- Replacement of hard copies, e.g. film archives, paper documents, etc.
- Remote access. MedDream provides a possibility to be mobile and work from any place in the world where the Internet is accessible. More than one person can access and view medical records at one time. Such functionality speeds up the collaboration among the professionals. So, that a doctor in the hospital and a doctor that is in the different location may view the medical data and discuss about it simultaneously. The patient's medical history, various studies and images are found much faster comparing to the conventional paper-based methods.
- Multiplanar and 3D reconstruction from series of images 3D perspective together with views in reconstructed planes enables viewing the region of interest from several perspectives, and allows more accurate and faster diagnostic.
- MedDream can be used as a standalone WEB Viewer or integrated into PacsOne PACS, dcm4chee Archive, Conquest PACS, ClearCanvas PACS systems. Moreover, MedDream can be adapted to client's PACS system and easily integrated into RIS/HIS workflow.
- MedDream has multiple functions such as search of studies, viewing, analyzing, saving, exporting, forwarding images and videos, etc.
- High-quality video recording into DICOM by using MPEG2 and MPEG-4 AVC/H.264 compression.
- Record/take multiple low and high (full HD) quality video/snapshots during the surgery or other procedures.
- Live stream video during the procedure.
- Record, stream, play video and take snapshots at the same time.
- Record video/take images from multiple connected devices (special video card needed).
- Flexible patient data assignment: selecting already existing patient, manually entering the patient details or selecting from hospital DICOM worklist server.
- Possibility to start a new study recording, while other video/snapshots is in progress for saving to DICOM or sending to DICOM archive.
- Review medical images/video during the surgery or other procedures.
- Trim the recorded video.
- Recorded studies can be stored locally, sent to the hospital DICOM archive (PACS) or exported to other storage devices.
- View saved images/videos with integrated DICOM Viewer.
- Image to DICOM feature. Convert BMP, PNG, TIF, JPG images and send to PACS.
- Video to DICOM feature. Convert AVI, MPG, MPEG, WMV, MOV, MP4, H264, MKV, FLV video files and send to PACS.
- Possibility to update patient information in DICOM files before sending to PACS.
- Possibility to add additional information field (additional custom DICOM tag) to image.
- Possibility to configure only Worklist usage for Non-DICOM studies.
- Possibility to configure Institution name (tag (0008,0080)) and Station name (tag (0008,1010)) and use it in DICOM files.
- Possibility to set files filter (set custom file extension in application.properties file).
- Detailed information about files to be converted: image preview, image info view, DICOM info and DICOM tags view, DICOM pixel data extraction.
- Archive file's support. Automatically extract archive: ZIP. Supports 7z, ISO archives, but requires install 7-Zip software.
- Automatic DICOM files recognition (exclude DICOMDIR and unknown files).
- Supported patient information: patient ID, full patient name (alphabetic, ideographic and phonetic), birthdate and sex.
- Supported study information: study UID, study ID, date, time, accession number, description, series number, modality and character set.
- Possibility to specify character encoding: supported all extended character sets defined in the DICOM standard.
- Allows append existing study with new files (select study and patient information from scanned DICOM files).
- Supports Modality Worklist Information (C-FIND), Query/Retrieve Information, Verification (Echo).
- Support Drag and Drop interface.
- Querying patient information from HIS using external API (HTTP request).
- Possibility to initiate actions from other app by using REST API: Modality Worklist search, non-DICOM convert to DICOM, send to PACS.
- Windows explorer context menu (right mouse button) support.
- File conversion and forward process logs.
- Supporting Enterprise license.

Features of MedDream software:

- Multi language support (EN, LT);
- System administration via WEB interface;
- User identification by username and password, user rights;
- Ability to save image viewing settings;
- Secure data transfer (SSL support);
- Ability to open more than one study at a time;
- Image transformation (rotate, flip, align, pan, scale)
- Image inversion;
- Intensity (density of the point) measurement;
- Changing the Level/Window values;
- Measurements: Line, Reference line, Angle, Area, Volume, Cobb angle, Velocity time integral (VTI), Heart cardiothoracic ratio (CTR);
- Tools for localization of the images in intersecting planes;
- Multiplanar reconstruction (MPR);
- Additional data for image support (annotation and key object);
- ECG support (Tools: Beats per minute (bpm), time (s), millivolts (mV), QT points, heart rate (HR), QRS axis);
- Reports for study;
- Hanging protocols.

## <span id="page-21-0"></span>**Product customization**

Customizing the MedDream software allows providing the required set of functionalities to the system user: MedDream Viewing functionalities;

- MedDream Video viewing and converting functionalities;
- MedDream PACS functionalities;
- MedDream SendToPACS functionalities.

System appearance, and availability of tools may be also customized by changing the settings. See the detail functionalities description and description of Settings in annexes of this document.

## <span id="page-21-1"></span>**Product labeling**

The information about the product is provided to the system user in the About window:

- Contacts of product distributor.
- Licensing information: organization that owns the license of current product installation, and dates, until the current license is valid and will receive updates.
- Product information: product name, product version, release date.
- Unique Device Identifier.
- Certification information: Catalogue number, Medical device class, ID of the notified body, and FDA cleared mark.
- Contacts of product manufacturer.
- Warning regarding not using mobile display for diagnostic of mammographic images.
- Explanation of safety signs.
- Certification bodies designated agents contacts are available in REP (representatives) tab.

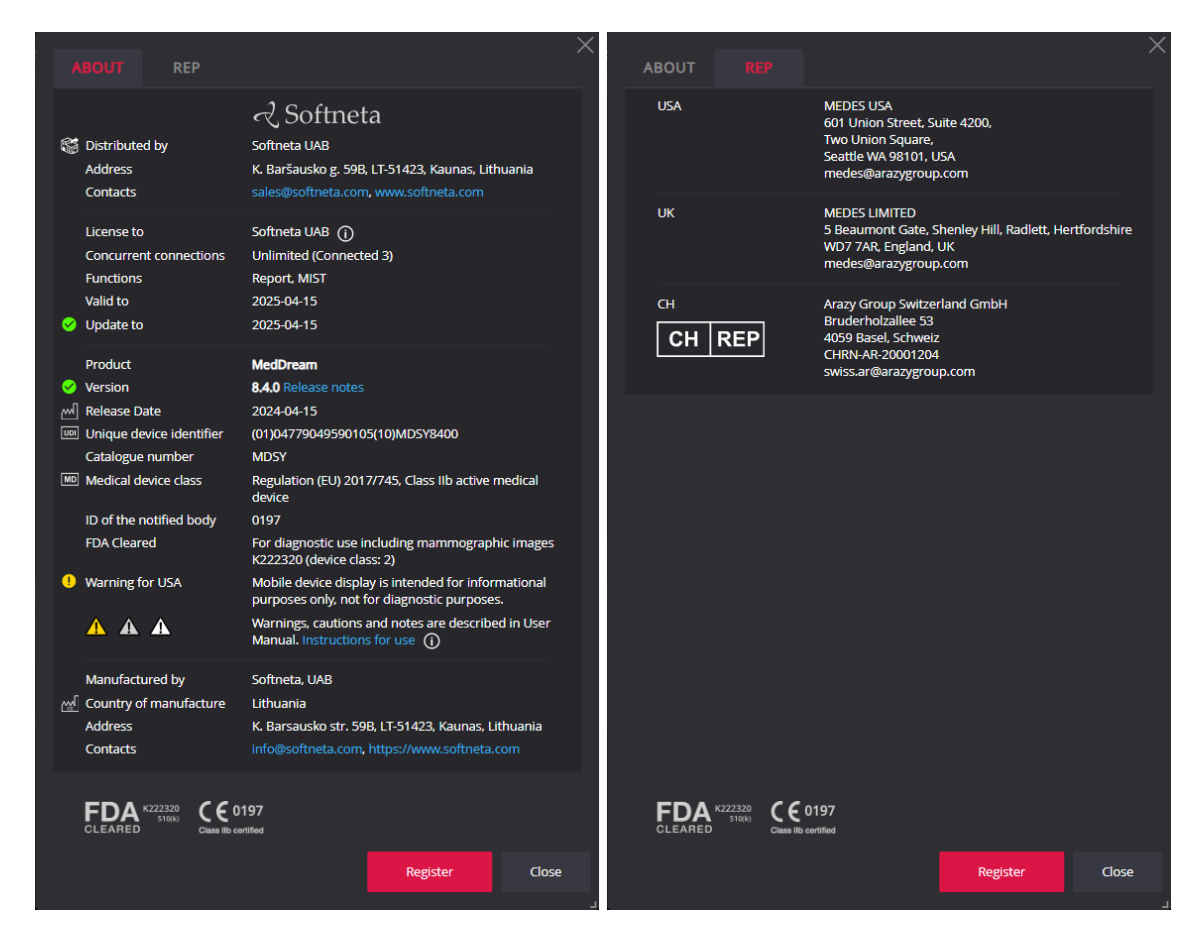

*Figure 1 Product labeling*

<span id="page-22-2"></span>See the detail description of About window (excluding table "REP", which is presented only in GENERAL part of User Manual) and how to access it in annex of the particular functionalities.

## <span id="page-22-0"></span>**License agreement and registration**

**NOTE!** License registration is required for legal software use. The access to the Software License Agreement (EULA) and license registration is provided to the end user in the system. To register the license or license update, the user should do the following:

- apply for the license and receive the valid license number from system administrator or system provider,
- read the Software License Agreement and agree with it,
- enter the license information and register license.

See the detail description of license registration steps in annexes of this document.

**NOTE!** The internet connection and access to license server should be ensured for successful license registration.

## <span id="page-22-1"></span>**Access to user documentation**

The user manual user is available in MedDream under the Help menu. See the detail description how to access Help menu in annexes of this document.

## <span id="page-23-0"></span>**Product installation**

## <span id="page-23-1"></span>**MedDream viewing functionalities minimal hardware requirements**

## <span id="page-23-2"></span>**Server-side**

MedDream software is intended to be installed on PCs, servers or other hardware systems. Minimal hardware requirements as well as OS and other supporting software requirements for MedDream viewing functionalities are listed below:

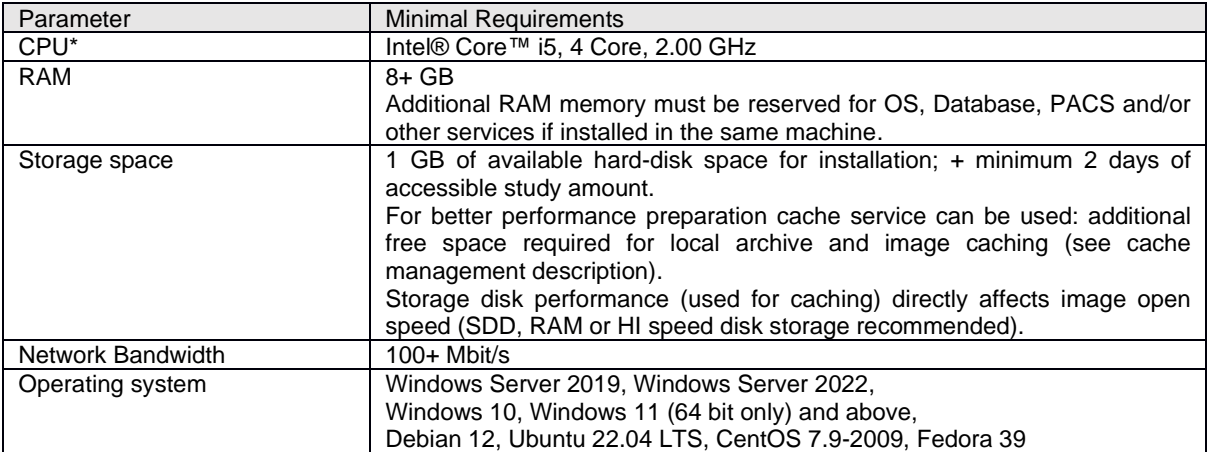

\*Minimal hardware requirements depend on number of concurrent users:

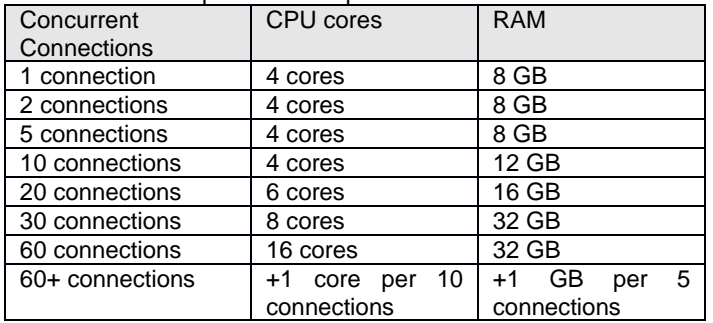

**NOTE!** Minimal hardware requirements depend on number of concurrent users, workload and image types. It is recommended to allocate 20-80% more resources for unusual work load or specific data types.

The requirements for MedDream server, detail instructions, how to install MedDream and verify the MedDream functioning after system installation or restart, are provided in Install Manual.

Current section provides the requirements for user workplace and instructions for verifying, that the user can access MedDream functionalities from his workplace.

## <span id="page-23-3"></span>**Client-side**

The table describes the requirements for computer, that uses MedDream viewing functionalities from remote MedDream server through the internet:

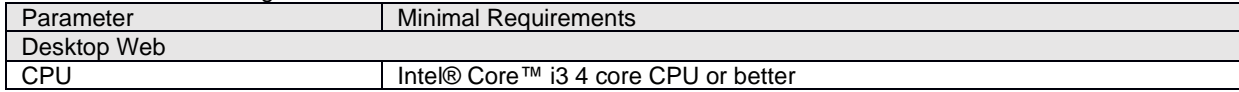

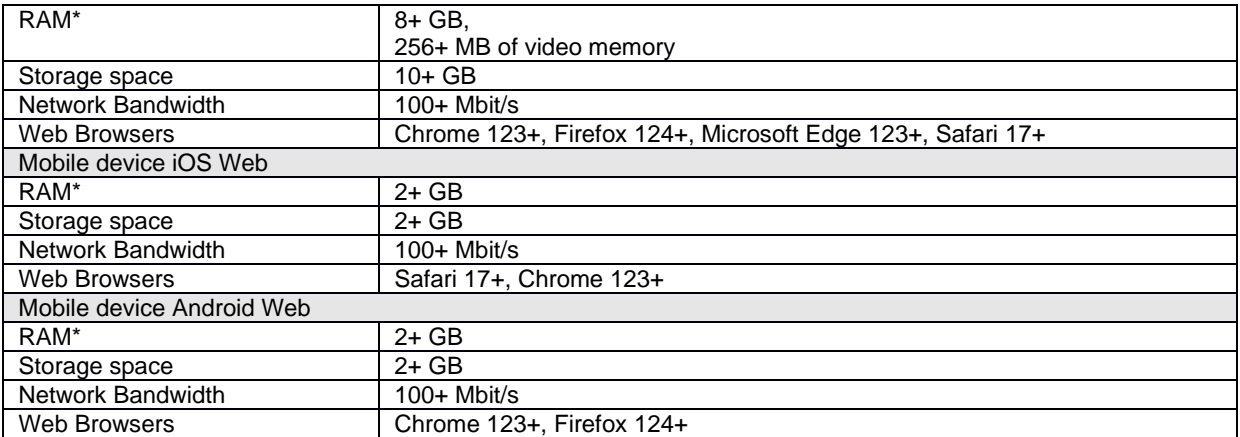

\* For CT, MRI, PET-CT client side MPR/MIP rendering:

- − 64bit CPU and 64bit operating system;
	- Graphic board with >=1 GB video memory (hardware acceleration is enabled on the browser);
	- − 12 GB of RAM to open more than 800 images;
	- − 16 GB of RAM to open more than 1500 images;
	- − 24 GB of RAM to open more than 3000 images (cardiac or functional imaging, MG Tomosynthesis).
- \* For MG Mammography:
	- − 64bit CPU and 64bit operating system;
	- Graphic board with >=1 GB video memory (hardware acceleration is enabled on the browser);
	- − 16 GB of RAM.
- \* For MG Tomosynthesis:
	- − 64bit CPU and 64bit operating system;
	- Graphic board with >=1 GB video memory (hardware acceleration is enabled on the browser);
	- − 16 GB of RAM.

\* Depending on the total amount of RAM on user's workstation, the browser is allowed to allocate the restricted amount of memory, and therefore MedDream application may load not more than 16 GBytes of data. Due to these limitations, browser may run out of memory, if the user loads several large computed tomography, mammography or tomosynthesis studies.

**NOTE!** Hardware acceleration should be enabled in web browser for better performance.

**NOTE!** Mozilla Firefox browser has certain memory limitations: MIST MPR functionality will fail on series where uncompressed DICOM data is larger than 2 GB.

**NOTE!** MedDream enables users to view all data stored with a bit depth of up to 16 bits per color channel. However, it displays 8 bits per color channel at a time due to web browser limitations (maximum display of 256 values per color channel). You can utilize the Window leveling tool to explore the entire data range within the images.

**NOTE!** The MedDream viewing functionalities server system requirements are detailed in the Install Manual of the MedDream viewing functionalities.

## <span id="page-24-0"></span>**Minimal MedDream video viewing and converting functionalities hardware requirements**

The table describes the requirements for computer with locally installed MedDream video viewing and converting functionalities:

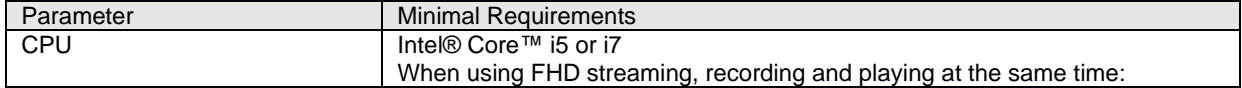

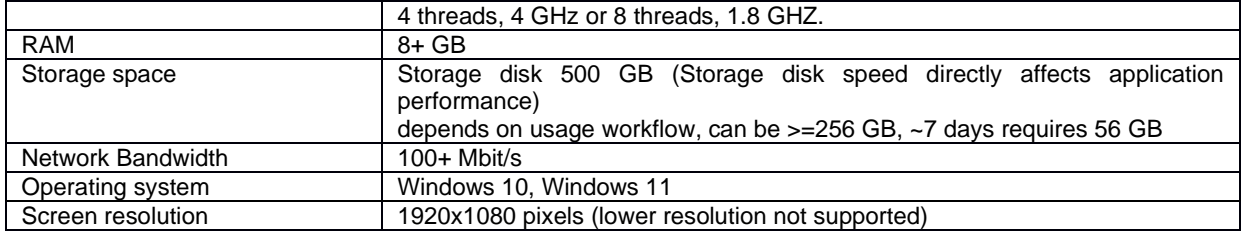

**NOTE!** We recommend upgrade PC or reduce video quality, if it does no match minimal requirements for recording, playing and streaming at the same time.

If you faced with such a problem, please contact Softneta UAB Customer support – e-mai[l support@softneta.com](mailto:support@softneta.com) and we will help you resolve it.

## <span id="page-25-0"></span>**Minimal SendToPACS functionalities hardware requirements**

The table describes the requirements for computer with locally installed SendToPACS functionalities:

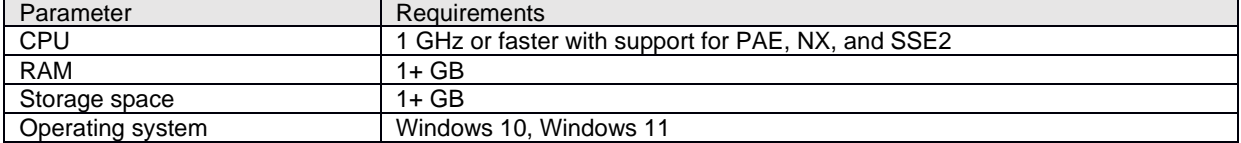

## <span id="page-25-1"></span>**Minimal PACS functionalities hardware requirements**

## <span id="page-25-2"></span>**Server-side**

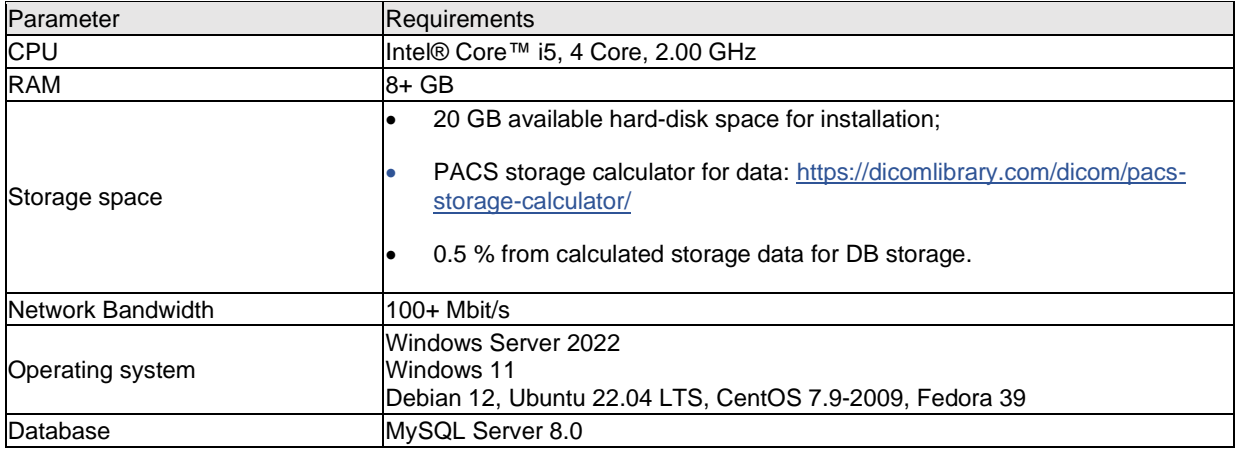

## <span id="page-25-3"></span>**Client-side**

The same requirements as MedDream Viewer functionality (excluding mobile).

## <span id="page-26-0"></span>**Installation verification**

After installing the software or upgrading the version, the administrator must check against the Verification Checklist defined in the install manual.

The section below provides short check list for verifying, that the user can access MedDream functionalities from his workplace, view studies and use MedDream tools, required for daily operations.

Users who do not have administrator rights (e.g. doctors, nurses, technicians, etc.) must monitor the notifications and warnings provided by the system and inform the system administrator about them.

In the event of an increase in system notifications, the system administrator must review the system logs and reevaluate the performance of the system against the Verification Checklist defined in the installation manual.

## <span id="page-26-1"></span>**MedDream viewing functionalities**

To verify the MedDream viewing functionalities, perform the following steps:

- Open study in MedDream.
- Use your usual way to connect to MedDream service and open the MedDream Viewing functionalities: execute the known valid study open URL, or login with your credentials and select the study in MedDream search window.
- If you usually are working with studies from several network storages, try opening studies from all the used network places.
- Check, that study is correctly opened: thumbnails are displayed instead of exclamation marks, the chosen images opens as well.
- Check the Viewer toolbar for the opened image: make sure, that you usually used tools are displayed in common place and accessible.
- Verify the working of functions and tools, that are critical to you daily operations (like measuring, patient history, zoom, pan).

## <span id="page-26-2"></span>**MedDream Video viewing functionalities**

To verify the MedDream Video viewing and converting functionalities, perform the following steps:

- Use your usual way to connect to MedDream and open MedDream Video viewing functionalities: execute the app, video source should be connected to PC;
- Check the video signal in view window. If no singal is displayed, try to refresh signal, overthise check the chapter "Recording settings" in Annex II MedDream video viewing and converting functionalities;
- Try to create a new patient, or Try to select patient from worklist if worklist is availble, check configuration chapter "Selecting patient from DICOM modality worklist" in Annex II MedDream video viewing and converting functionalities;
- After patient is created or selected from worklist try to record video. If having problem, check cahpter "Recording settings" in Annex II MedDream video viewing and converting functionalities, otherwise contact system administrator or [support@softenta.com](mailto:support@softenta.com)

## <span id="page-26-3"></span>**MedDream PACS functionalities**

To verify the MedDream PACS functionalities, perform the following steps:

- Use your usual way to connect to MedDream service and open the MedDream PACS functionalities.
- Find the study in the way you'r regularry are using:
	- Use unread studies page;
- Browse the patients list and open the patien's studies list;
- − Open search page, enter search critetia and find the study.
- Open the series page for the selected study.
- Check, if you are able to perform functions, you'r are regullary using. The functions to think about:
	- Export studies;
	- − Import studies;
	- − Modify studies content.

#### <span id="page-27-0"></span>**MedDream SentToPacs functionalities**

To verify MedDream SentToPACS functionalities, perform the following steps:

- Test non-DICOM file image converting and sending workflow:
	- Add one or more files to the files list. Use all the file types you regullary are working with;
	- Enter the DICOM info for non-DICOM files;
	- Select DICOM device;
	- − Initiate converting and sending;
	- − Check, that files are converted to DICOM and sent to the device, using the MedDream PACS functionalities or MedDream viewing functionalities.
- Repeat the non-DICOM file image sending workflow with all the DICOM devices you are regularly using.
- Test patient search in the Worklist workflow, if you are using these functions:
	- Select search in the non-DICOM files info window,
	- Enter or modify the search criteria to search specific patient. For testing purpose, use least specific criteria to see all patients available, like check ALL Modalities checkbox, uncheck Date checkbox, or search only by date;
	- select Worklist device from drop down list;
	- − Press "Search" button to search in the Worklist server database;
	- Select the patient from the results list, and press "OK" to close Patient Search window. Check, if the selected patient`s data is inserted into corresponding Patient and Study information fields of the NON-DICOM files info window.
- Repeat the patient search in the Worklist workflow with all the Worklist devices you are regularly using.

## <span id="page-28-0"></span>**IT security measures**

The "Security considerations" section in the Install Manuals of the particular MedDream functionalities provides detail recommendations, how to install and configure the MedDream Viewing functionalities functionalities, MedDream Video viewing and converting functionalities, MedDream PACS functionalities, and MedDream SendToPACS functionalities in order to ensure the system security.

Current section describes actions, that should be taken by MedDream user, in order to secure his workplace and user's account against unauthorized access:

- It is highly recommended to run MedDream only from the devices and accounts, that are authorized for the user by company's security policy. Company's security policy should ensure:
	- − that work network and user's workplace is secure servers and workplaces (computers, mobile devices) have latest OS version with latest security patches,
	- − that user's workplace is free of viruses required antivirus software is installed and run regularly,
	- that no extra peripheral devices are connected to the user's workspace except the necessary for work,
	- − that company's network is protected with firewalls (Wi-Fi with strong passwords, limited access protocols) and other protection means,
	- all portable devices used for work (tablets, phones, notebooks) should be with strong passwords, encrypted storage and able to connected only to work environment thru secure network,
	- portable Devices must be physically locked or otherwise appropriately secured by its user/custodian when left unattended.

**CAUTION!** Running MedDream software on shared user's account can lead to unauthorized access to patient's medical data.

- It is recommended to use the browser, that is authorized according company's security policy, and is compatible with MedDream software:
	- If company's security policy does not give recommendation for browser, we would recommend considering the Google Chrome or Mozilla Firefox as the most secure browser alternatives in the market at the moment while is up to date with latest security patches.
	- Browser should be configured to clear all data when closed, to prevent the data leak from work space data traces.
- The authentication is required for MedDream software. However, the authentication ways may vary. If you are using login and password authentication, keep the password safe from unauthorized access:
	- − (if mobile devices used at work tool) before entering URL check that device connected to secure and exactly that network which was provided by system administrators;
	- before entering user name and password, check that URL address is correct and secure (https);
	- before entering user name and password, check the network connected;
	- − don't use short and simple passwords (12-16 symbols minimum). If system administrator didn't give you secure password, ask for it;
	- − do not expose the password to other persons;
	- − do not allow the browser to save the password;
	- if you forgot your password, got the wrong password messages, or there is a chance that password can be compromised, stolen or publicly accessible, contact your system administrator to change the password as soon as possible.
- Use MedDream shutdown function, after finishing your work.
- Use MedDream log off function, after finishing your work and before closing browser window. Closing the program without Log Off (using browser window close 'x' button) is not safe and may lead to unauthorized

access to medical data. It is recommended after log out of MedDream to close browser completely, not only tab, but all browser window in order to clear browser data in memory.

**AL** NOTE! Note for user, that share the computer and user's account. MedDream is designed with "zero footprint" concept, meaning that no patient data is left on a client machine: after the end user logs out from MedDream, its cache does not contain any server responses with patient data. However, there are known browser's security bugs, that allows to extract potentially sensitive data from browser's memory cache after the user logs out and doesn't close the entire browser application. Therefore, it is recommended to also close the entire browser (not just a particular tab or one of the windows) after logout.

- Contact your system administrator as soon as possible in case of unusual, malicious and suspicious behavior of software:
	- if there are any suspicions that work station can be compromised (computer miss behaving, have malware or popping random windows out of nowhere, being slower than usually), accessed by unknown person directly/remotely or stolen;
	- if there is network with similar name or devices connecting to wrong network;
	- if connection to MedDream looks insecure or address mismatch the one, that was given to you by your system administrator;
	- − if some strange text messages, studies or links started to appear in MedDream viewer, buttons and shortcuts opens suspicious pages;
	- − if MedDream viewer not opens, returns errors like "Page not found" or "Unable to connect", or loading time increased significantly;
	- if downloaded study files being alerted as infected or viruses. Files, downloaded from MedDream export functionality, can be checked with VirusTotal. Contact your system administrator if you need to install or update the VirusTotal software, which can be obtained from [https://www.virustotal.com/;](https://www.virustotal.com/)
	- if portable work devices (phones, tablets, laptops) were stolen;
	- if portable work devices (phones, tablets, laptops) left unattended and have chance that devices security can be breached.
- In case of loss of the mobile device, the administrator must be informed immediately in order to completely remove the user's access to patient data and prevent them from being made public.

## <span id="page-30-0"></span>**MedDream functionalities: list of annexes**

The section provides list of annexes, that describe in details usage and configuration of MedDream functionalities.

- Annex I: MedDream viewing functionalities;
- Annex II: MedDream video viewing and converting functionalities;
- Annex III: MedDream PACS functionalities;
- Annex IV: MedDream SendToPACS functionalities.

See each annex in a separate document.

# <span id="page-31-0"></span>**Table of Figures**

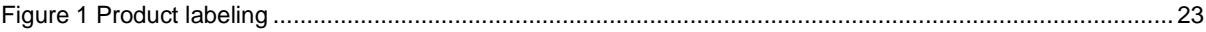

# <span id="page-32-0"></span>**Index**

#### $\overline{A}$

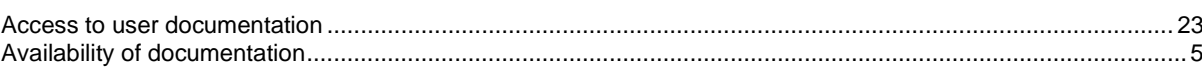

#### E

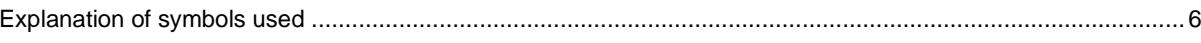

#### G

#### $\overline{\phantom{a}}$

#### $\mathsf{L}$

#### M

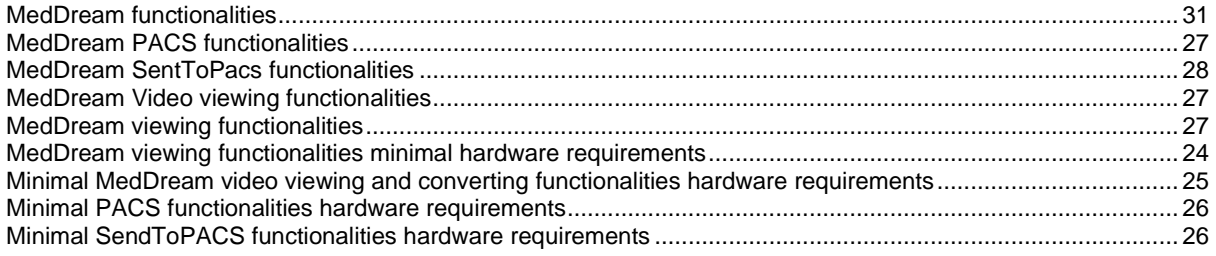

## $\mathsf{P}$

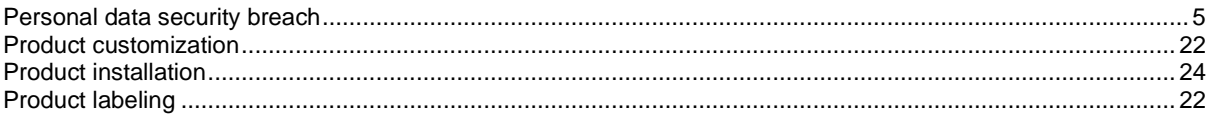

## $Q$

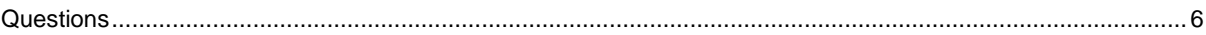

#### $\mathsf{S}$

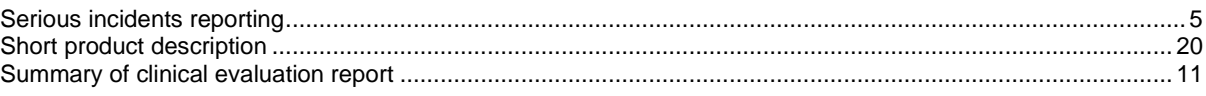

#### W

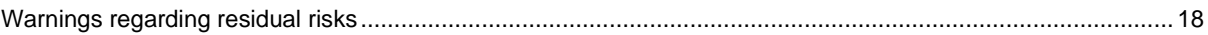

MedDream is manufactured by UAB Softneta. Medical device class: Regulation (EU) 2017/745 Class IIb medical device FDA cleared K222320 ID of the notified body: 0197 Document version 1.0 Date of issue: 2024-04-12 Language: EN

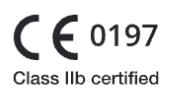

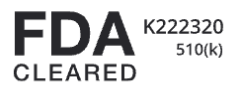

#### **UAB Softneta** K. Baršausko str. 59B LT-51423, Kaunas, Lithuania